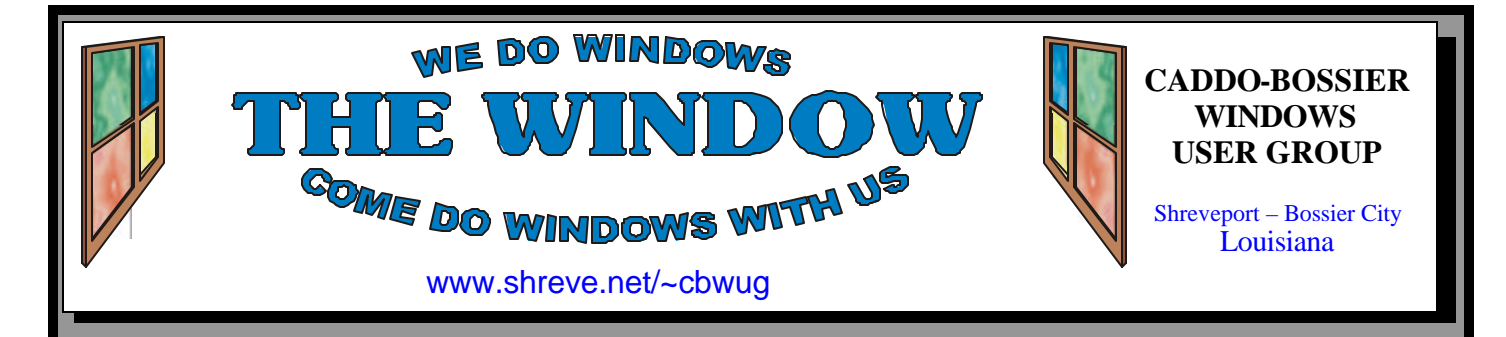

Volume 10 No 4 Caddo-Bossier Windows User Group Newsletter April 2008

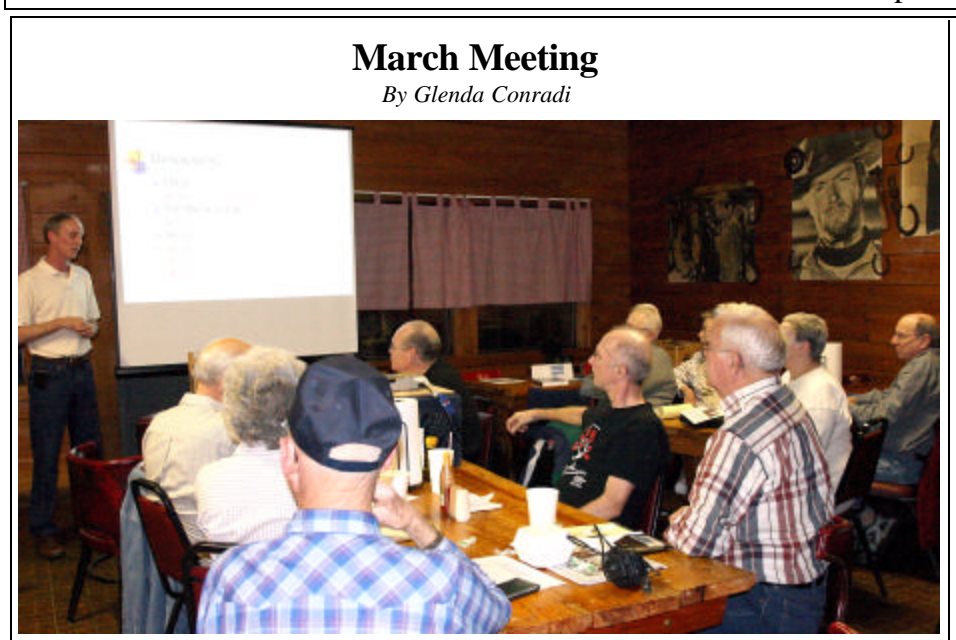

*Allen Marsalis speaks to the group*

 Allen Marsalis, club member and President and CEO of Bandwise LLC presented our program at the March C-B WUG meeting and shared a lot of information with us. He told us about the types of wireless access that are available for us to use to access the Internet. They include WLAN, Fixed Wireless, Muni Wireless and EVDO.

 He explained how some of these systems are set up and what he used in his business to provide Internet access to his customers. Allen answered questions from the members after the program.

 This was a very interesting program and Allen said he will come back and talk about wireless Web design and some other applications.

# **April Program**

 We have had some very interesting and informative programs recently, and plan to invite more people in to keep us up on the latest innovations, but we also want to have a few more Windows related programs sprinkled in the mix, so in April two of the subjects that will be covered in the program will be creating a password reset disk and forcing windows to assign a drive letter to an external drive. Of course there will be time for questions and comments, and we always end up going into other areas and learning about a lot more than we expect to. See you there.

# **\*MEETINGS\***

Thursday April 10, 2008 Thursday May 8, 2008

**Podnuh's Bar-B-Q** 1146 Shreveport-Barksdale Hwy Shreveport, Louisiana

7 p.m. *Meetings 2nd Thursday of each month*

**MARK YOUR CALENDAR**

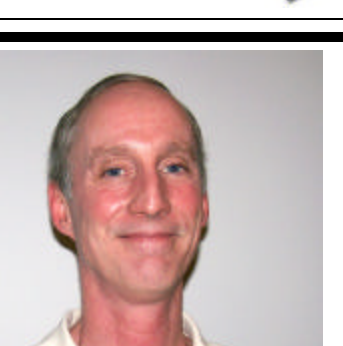

Thanks to Allen Marsalis for telling us

about types of wireless access that are available to access the Internet.

# **~Contents~**

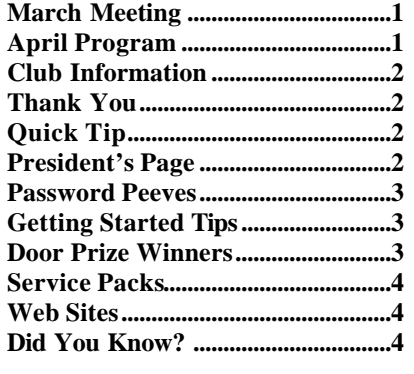

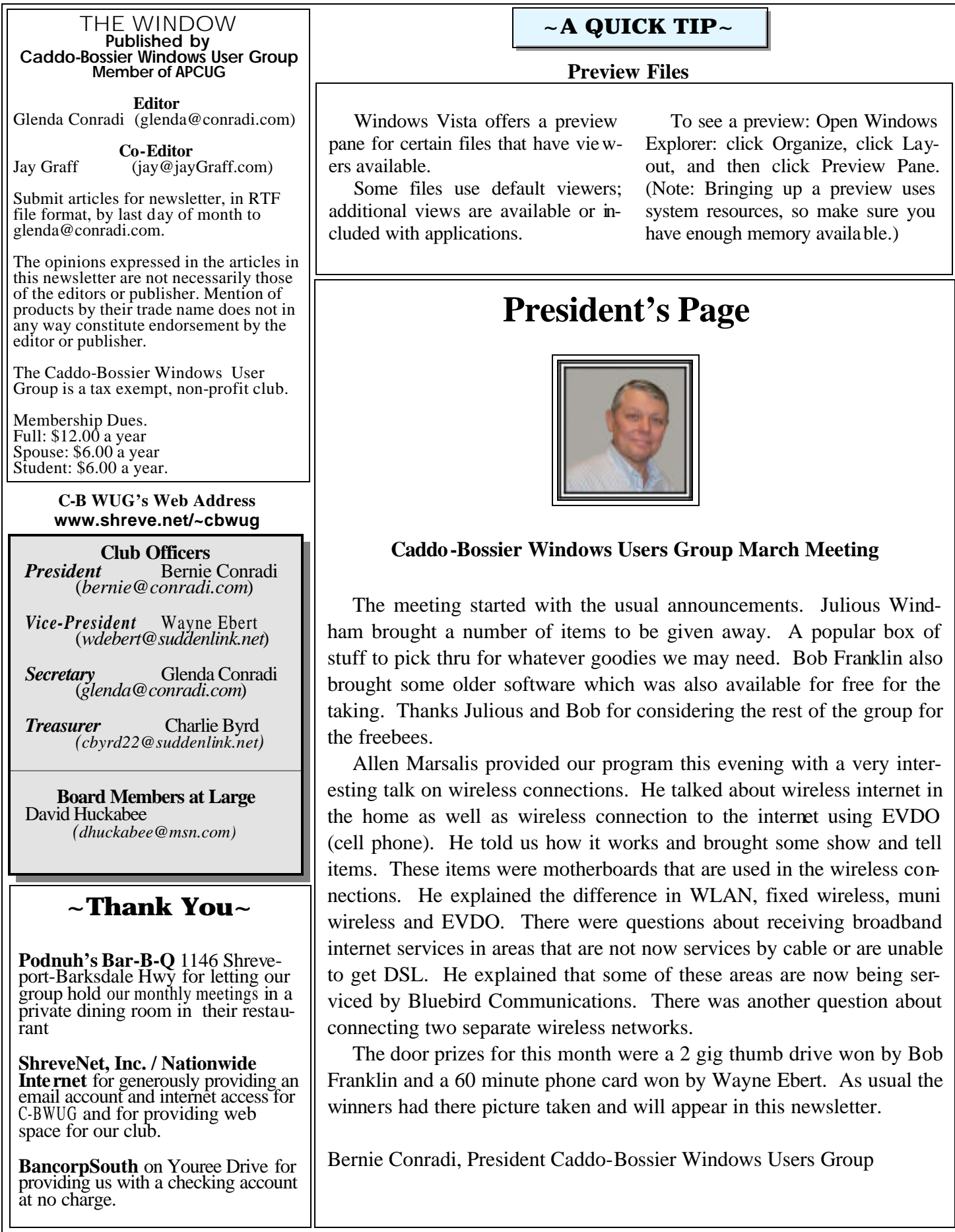

# **Password Peeves**

*Jay Graff*

 Anyone that has ever read any articles that I wrote knows that I am not a big fan of all of the safeguards we have to use in order to keep us secure. I guess it is the sign of the times that the bad guys out there are getting smarter plus there are more of them. One of my biggest peeves is the need to make the passwords you use more detailed so they are harder to crack. To me, this is a real paradox. I have to admit, I have been using one (or a variation of one) password for a long time now. The reason for this is that it is easy to remember and when I go to a site that needs a password, that is the first one I type in. I figure that I have about a 75% chance that it is right. But I recently ran afoul of that theory recently when I tried to get onto another site and could not remember what password I had. In another case, I tried to get onto a site that required you to change it every 90 days. In addition, they wanted a combination of lower, upper case as well as at least one number and a special character, such as a comma or a number sign. I figured it was time for a change of tactics. Personally, I think that these measures are made to keep honest people out. If a hacker wants to get into my system, they probably can with not that much effort. But I still decided that a change was in order. I got a password generator. There are lots of them on the web, I happened to luck out and get a small one that works really well. You have the option of generating a password with a (seemingly) unlimited number of characters. You also have the option of including (or not) all of the characters that I mentioned above. In my case, there are a couple of other options that I tried but should not have, since one of them made my program go away. I simply re-installed it and everything was OK. Next, I made a simple text file and when I went to a site where I needed a password, I ran the generator and did a copy of the password I chose. My very first paste was in that text file along with where it is a password to. I have both files in a folder on my desk, but I also have those two on a thumb drive. I had lots lying around and this one was only 256MB, rather small by today's standards, but plenty big enough to put as many passwords as I want on it. Now, my plan is that when I travel, all I need to do is take the thumbdrive with me. If I go to any site that asks for my password, it is a simple matter to just put the thumbdrive in and open that folder. Since the generator itself is so small, I have it installed on the thumbdrive. So no matter where I am, I can always generate one and copy it to the text file. I seem to have solved my immediate problem of the passwords. Now all I have to worry about is that I don't lose the thumbdrive itself or somehow corrupt the file.

# **GETTING STARTED TIPS**

### **Navigation with the Address Bar**

 After you open a folder in Windows Vista, you will see the address bar at the top of the Explorer. Each folder is part of the hierarchical structure of your system. The top level is your computer, the next level is your desktop, and so on.

 Under the top level is the user level, and your user folders will be under that level These are the folders you have assigned a name to that usually reflects what type of files are contained in that folder, to make it easer for you to locate certain files.

 The address bar shows this structure from **eft** to right; with each level, you can use a flyout arrow to display and browse to the folder available on that level.

# **Door Prizes Winners for March 2008 Meeting**

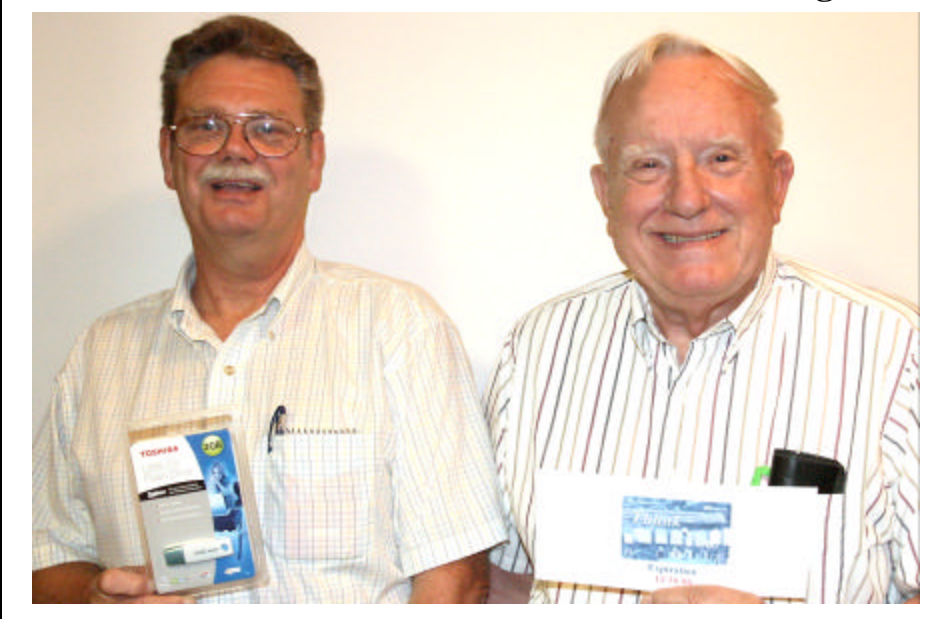

*Bob Franklin & Wayne Ebert*

The March door prizes were won by Bob Franklin, a 2GB flash drive and Wayne Ebert an AT&T 60 minute phone card.

All Caddo-Bossier Windows User Group club members in attendance are eligible to win door prizes at the monthly meetings.

# **Service Packs**  $\sim$  Web Sites~

#### *By David M. Huckabee*

 Often abbreviated as SP, a service pack is a collection of updates and fixes, called patches, for an operating system or a software program. Many of these patches are often released before the larger service pack, but the service pack allows for an easy, single installation. Service packs also often include new features in addition to fixes. (Definition: www.about.com)

 Microsoft has been busy trying to bring their operating systems up to date. **Windows Vista** Service Pack 1 (SP1) has been available to those individuals that have multiple computers that may need to be updated or do not have access to the Internet. This service pack is a very large download (434.5 MB) available since March 18, 2008, from Microsoft downloads. The service pack will become available from Windows update (less than 65 MB) within a couple of weeks, if not sooner. That download will not take as long since the update site examines your system and determines which updates you have already installed and does not download them again. Service Pack 1 for Windows Vista contains 573 bug fixes and patches that have accumulated since Vista first shipped in early 2007, plus some performance improvements.

Windows Vista SP1 requires two prerequisite packages to install; a third is required for versions of Windows Vista that are BitLocker Drive Encryption capable (Window Vista Enterprise and Windows Vista Ultimate).

 The first of the three prerequisite packages required for the service pack includes updates to the servicing stackthe component that handles installation and removal of software updates, language packs, and optional windows features. This update is necessary to successfully install and uninstall the service pack; it also improves the performance and reliability of the service pack installation.

 The second of the three prerequisite packages includes updates required to reliably install or uninstall the service pack.

The third of the three prerequisite packages contains an update necessary for proper servicing of Windows BitLocker Drive Encryption capable PCs.

If you have Windows Update configured to download and install updates, you may have already gotten the service pack. If not, the update will be offered in the next couple of weeks.

 Microsoft has not forgotten **Windows XP**. Service Pack 3 for Windows XP is on the horizon for the "aging" operating system. The last service pack for Windows XP (SP2) was released over three years ago. There have been a lot of patches and fixes that have been released through Windows Update that have been incorporated in SP3. Windows XP Service Pack 3 will not include any major new features, but it will include four minor new features that improve the system's reliability and security. These new features include: **Network Access Protection compatibility**, announced years ago, this feature allows Windows XP machines to interact with the NAP feature in Windows Server 2008. This functionality is built into the Release To Manufacturing (RTM) version of Windows Vista as well. **Product Key-less install option,** as with Windows Vista, XP with SP3 installs can proceed without entering a product key during Setup. **Kernel Mode Cryptographics Module**, a new kernel module that "encapsulates several different cryptographic algorithms." **"Black hole" router detection algorithm,** XP gains the ability to ignore network routers that incorrectly drop certain kinds of network packets.

 SP3 for Windows XP will ship "second quarter" of 2008 or sooner. The next major milestone for Windows XP is June 30, when it is slated to fall off of the reseller and retail availability list.

 If you feel that you must have Windows XP SP3 before anyone else, you can go to Microsoft's download site and download a program that will do a registry hack and make SP3 available through Windows Update. Remember that this is still BETA and to not apply it to a production machine without backing up all of your data, search for "Windows XP SP3 RC2 Refresh."

 Try to keep your systems up-to-date with the Windows Update system and take advantage of the newer features that Microsoft makes available for your operating system.

#### **Programs Compatible With Vista**

http://windowshelp.microsoft.com/ windows/en-us/help/6443adcc-db12- 4e30-b93e -342b103b4c041033.mspx *(Learn which programs are compatible with Windows Vista. The easiest way to check the compatibility of any program is to go to the Microsoft Windows Vista Application Readiness website.)*

#### **Windows Help & How To**

http://windowshelp.microsoft.com/ Windows/en-US/personalize.mspx *(Personalize your Windows Vista Computer. Change your desktop background (wallpaper,) Windows Sidebar and gadgets (overview) & frequently asked questions.) Customize the Start menu. Make the text on your screen larger or smaller)*

#### **Real Age**

http://www.embedtube.com/ uploads/33101407Realage.swf *( This site is just for fun. Answere a few simple questions and it will calculate your "real" age and life expectancy )*

#### **Fruit & Veggie Guru**

http://www.fruitandveggieguru.com/ *(Go here to find out about healthy foods, organic foods, kids foods and recipies)*

#### **Hulu**

http://www.hulu.com/

*(At Hulu you can watch movie clips and movies as well as TV shows and sports clips. You can search for TV shows alphabetically or by type of show, such as action and adventure, drama, college football, news and information, technology and much, much more.)*

# **DID YOU KNOW?**

 You can turn on the Magnify function built into Windows by pressing the Windows key+U shortcut, which launches the Windows accessibility interface. If it says the Magnifying Tool is not running you can turn it on by clicking on it and then clicking on Start under options for magnifier.